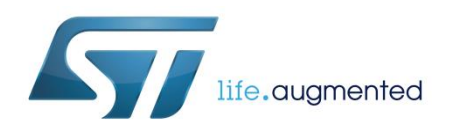

# **UM2189 User manual**

## Getting started with the X-CUBE-PLM1 power line communication software expansion for STM32Cube

## **Introduction**

The X-CUBE-PLM1 expansion software package for STM32Cube runs on STM32 and includes drivers that allow interfacing a ST7580 power line networking system-on-chip.

The expansion is built on STM32Cube software technology to ease portability across different STM32 microcontrollers.

The software comes with all the drivers needed to communicate with the ST7580 power line device on the X-NUCLEO-PLM01A1 expansion board. After downloading the drivers to a NUCLEO-F401RE or NUCLEO-L053R8 development board, you can start evaluating the communication features of the ST7580 using a DC two-wire link between two boards.

#### **Contents**

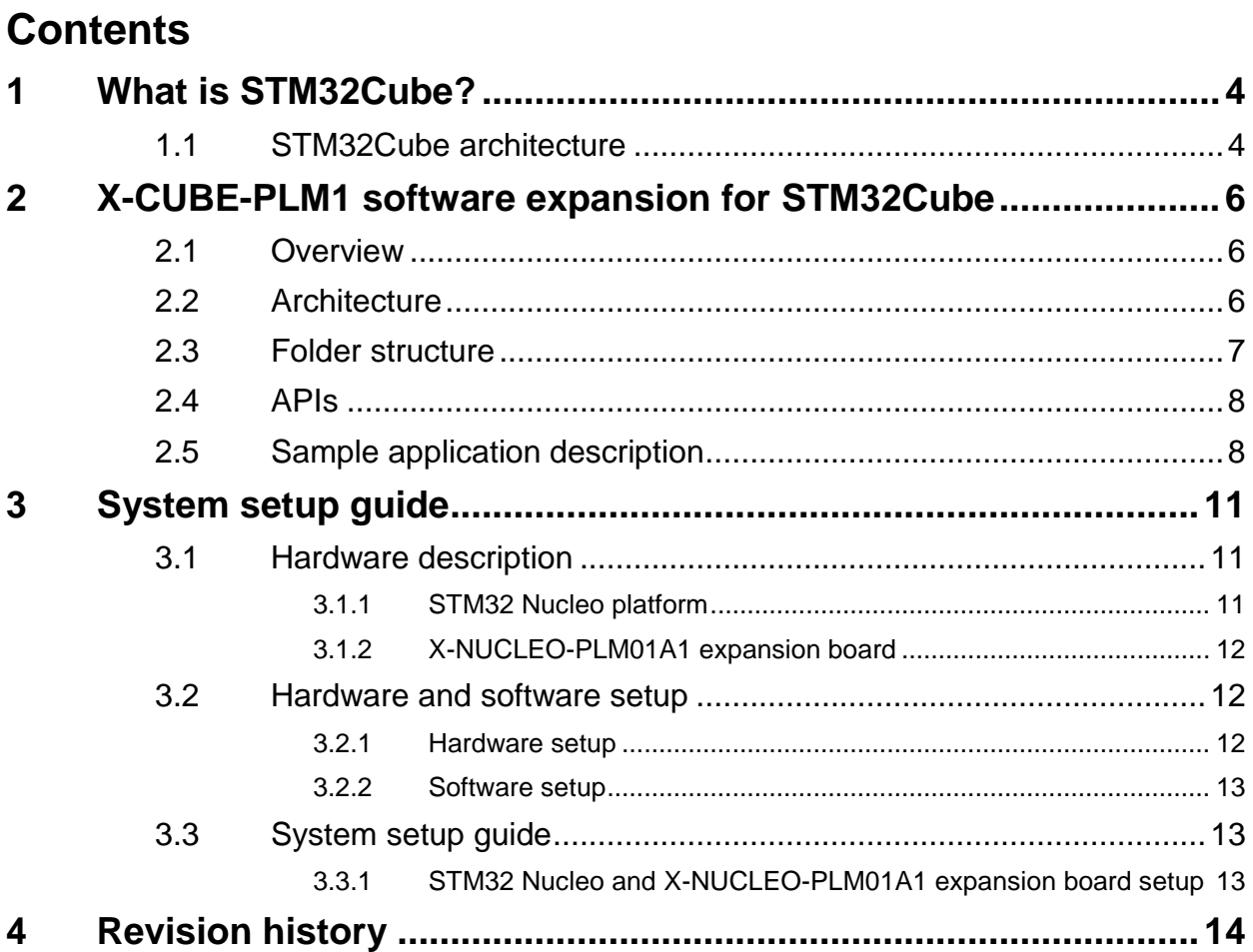

# **List of figures**

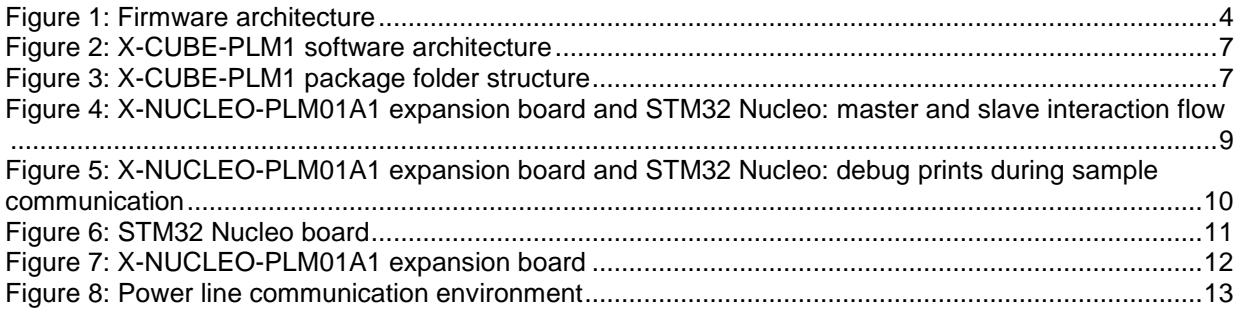

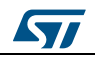

## **1 What is STM32Cube?**

<span id="page-3-0"></span>STMCube™ represents the STMicroelectronics initiative to make developers' lives easier by reducing development effort, time and cost. STM32Cube covers the STM32 portfolio.

STM32Cube version 1.x includes:

- STM32CubeMX, a graphical software configuration tool that allows the generation of C initialization code using graphical wizards.
- A comprehensive embedded software platform specific to each series (such as the STM32CubeF4 for the STM32F4 series), which includes:
	- the STM32Cube HAL embedded abstraction-layer software, ensuring maximized portability across the STM32 portfolio
	- a consistent set of middleware components such as RTOS, USB, TCP/IP and graphics
	- all embedded software utilities with a full set of examples

## **1.1 STM32Cube architecture**

<span id="page-3-1"></span>The STM32Cube firmware solution is built around three independent levels that can easily interact with one another, as described in the diagram below.

<span id="page-3-2"></span>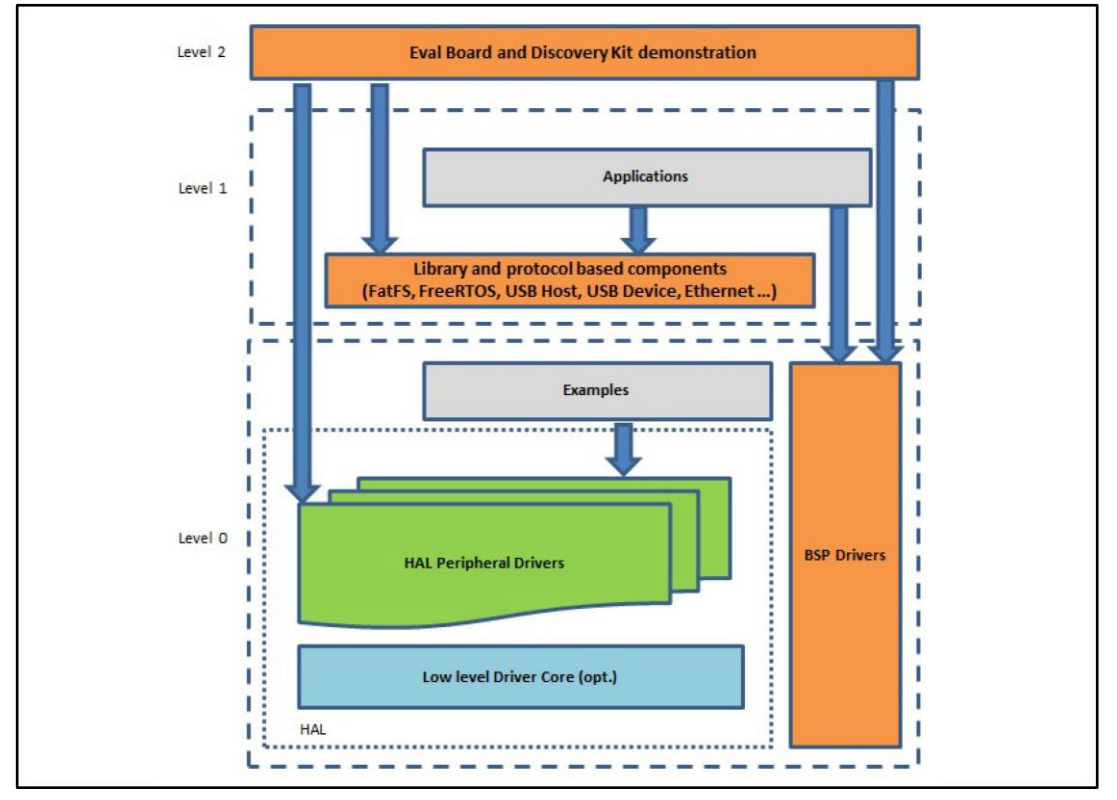

#### **Figure 1: Firmware architecture**

**Level 0**: This level is divided into three sub-layers:

 Board Support Package (BSP): this layer offers a set of APIs relative to the hardware components in the hardware boards (Audio codec, IO expander, Touchscreen, SRAM driver, LCD drivers. etc…); it is based on modular architecture allowing it to be easily

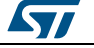

ported on any hardware by just implementing the low level routines. It is composed of two parts:

- Component: is the driver relative to the external device on the board and not related to the STM32, the component driver provides specific APIs to the external components of the BSP driver, and can be ported on any other board.
- BSP driver: links the component driver to a specific board and provides a set of easy to use APIs. The API naming convention is BSP\_FUNCT\_Action(): e.g., BSP\_LED\_Init(), BSP\_LED\_On().
- Hardware Abstraction Layer (HAL): this layer provides the low level drivers and the hardware interfacing methods to interact with the upper layers (application, libraries and stacks). It provides generic, multi-instance and function-oriented APIs to help offload user application development time by providing ready to use processes. For example, for the communication peripherals (I²C, UART, etc.) it provides APIs for peripheral initialization and configuration, data transfer management based on polling, interrupt or DMA processes, and communication error management. The HAL Drivers APIs are split in two categories: generic APIs providing common, generic functions to all the STM32 series and extension APIs which provide special, customized functions for a specific family or a specific part number.
- Basic peripheral usage examples: this layer houses the examples built around the STM32 peripherals using the HAL and BSP resources only.

**Level 1**: This level is divided into two sub-layers:

- Middleware components: set of libraries covering USB Host and Device Libraries, STemWin, FreeRTOS, FatFS, LwIP, and PolarSSL. Horizontal interaction among the components in this layer is performed directly by calling the feature APIs, while vertical interaction with low-level drivers is managed by specific callbacks and static macros implemented in the library system call interface. For example, FatFs implements the disk I/O driver to access a microSD drive or USB Mass Storage Class.
- Examples based on the middleware components: each middleware component comes with one or more examples (or applications) showing how to use it. Integration examples that use several middleware components are provided as well.

**Level 2**: This level is a single layer with a global, real-time and graphical demonstration based on the middleware service layer, the low level abstraction layer and basic peripheral usage applications for board-based functions.

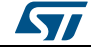

## <span id="page-5-0"></span>**2 X-CUBE-PLM1 software expansion for STM32Cube**

### **2.1 Overview**

<span id="page-5-1"></span>The X-CUBE-PLM1 software package extends the STM32Cube functionality.

The key features are:

- Complete software to drive the ST7580 power line device hosted by X-NUCLEO-PLM01A1 expansion board
- Example firmware available for point-to-point communication, compatible with STM32Cube firmware
- Easy portability across different MCU families, thanks to STM32Cube
- Sample application to transmit real-time communication data to a PC
- Free, user-friendly license terms
- Sample implementation available on XNUCLEO- PLM01A1 board connected to a NUCLEO-F401RE or NUCLEO-L053R8 development board

The software comes with all the drivers needed to interface with the ST7580 system-onchip device on the X-NUCLEO-PLM01A1 expansion board. After downloading the software libraries to a NUCLEO-F401RE or NUCLEO-L053R8 development board, you can have full access to the device functions.

The package also includes a sample application to configure the device<sup>a</sup>, to perform transmission and reception during a power line communication process. The developer can use it to start experimenting with the code.

## **2.2 Architecture**

<span id="page-5-2"></span>This software is a fully compliant expansion for STM32Cube enabling development of power line communication applications<sup>b</sup>.

The software is based on the STM32CubeHAL hardware abstraction layer for the STM32 microcontroller. The package extends STM32Cube by providing a board support package (BSP) for the power line expansion board and a sample application for point-to-point communication.

The software layers used by the application software to access the power line expansion board are:

- **STM32Cube HAL driver layer**: this layer provides a generic multi instance simple set of APIs (application programming interfaces) to interact with the upper layers (application, libraries and stacks). It is composed of generic and extension APIs. It is directly built around a generic architecture and allows the layers that are built upon, such as the middleware layer, to implement their functionalities without dependencies on the specific hardware configuration for a given Microcontroller Unit (MCU). This structure improves the library code reusability and guarantees high portability on other devices.
- **Board Support Package (BSP) layer**: the software package needs to support the peripherals on the STM32 Nucleo board apart from the MCU. It contains a limited set of APIs which provides a programming interface for certain board specific peripherals

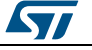

l

a Refer to ST7580 datasheet on www.st.com for the device complete configuration parameters and commands

<sup>&</sup>lt;sup>b</sup> Refer to the previous chapter for an overview of the STM32Cube architecture.

(e.g. the LED, the user button etc.) and allows identifying the specific board version. For the power line expansion board, it provides the programming interface for various inertial and environmental sensors and provides support for initializing and reading sensor data.

The following figure outlines the software architecture of the package:

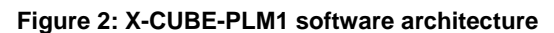

<span id="page-6-1"></span>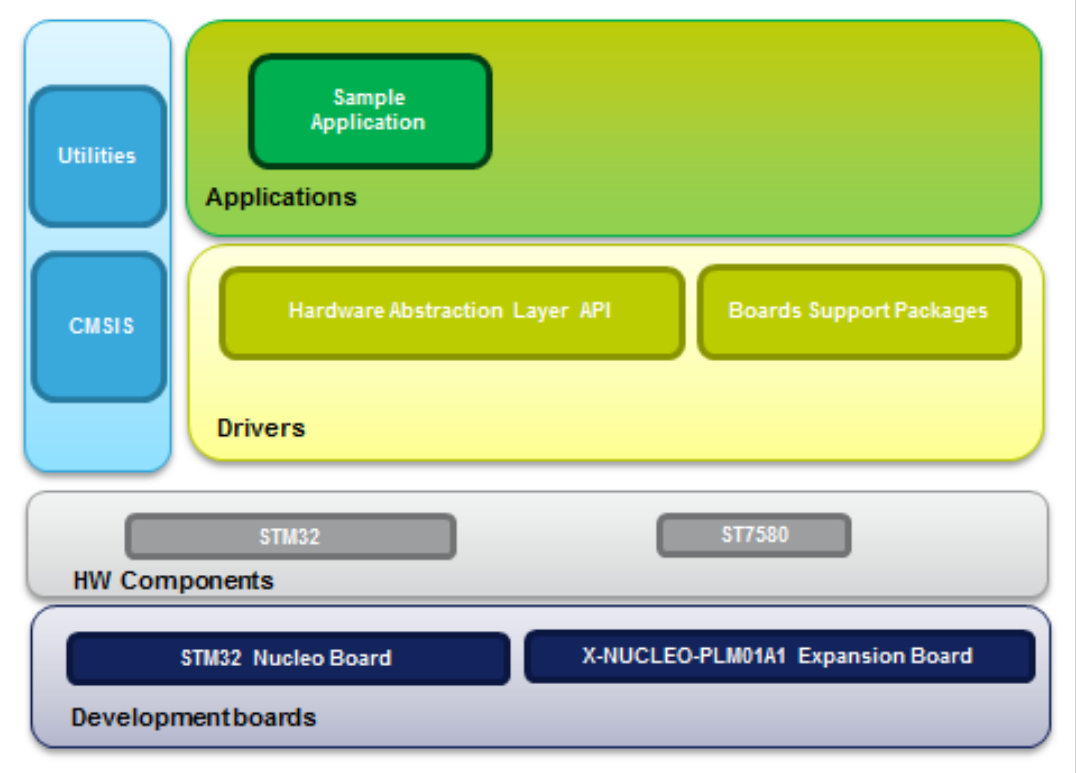

### <span id="page-6-2"></span><span id="page-6-0"></span>**2.3 Folder structure**

**Figure 3: X-CUBE-PLM1 package folder structure** 

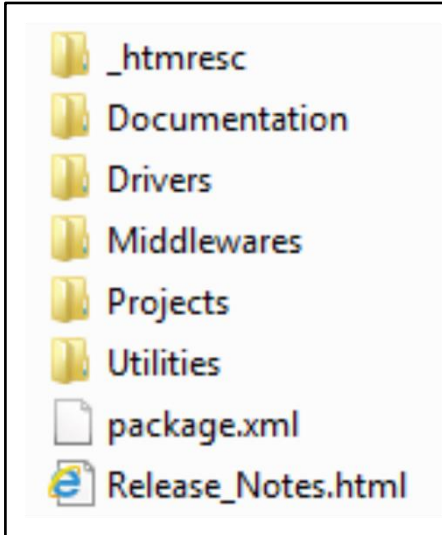

**ST** 

The following folders are included in the software package:

- Documentation: contains a compiled HTML file generated from the source code and documentation detailing the software components and APIs.
- Drivers: contains the HAL drivers and the board specific drivers for each supported board or hardware platform, including the on-board components and the CMSIS layer - a vendor-independent hardware abstraction layer for the ARM Cortex-M processor series.
- Projects: contains a sample application for the NUCLEO-L053R8 and NUCLEO-F401RE platforms to access power line device data and functionalities; it is provided with three development environments (IAR Embedded Workbench for ARM, RealView MDK-ARM Microcontroller Development Kit, System Workbench for STM32).

### **2.4 APIs**

<span id="page-7-0"></span>To write a PLM application based on the STM32 Nucleo board equipped with an X-NUCLEO-PLM01A1 expansion board, a list of APIs is available to the user.<sup>a</sup>

A brief description for each API and relative prototype follows.

#### **Initialization**

- void BSP\_PLM\_Init(void): initializes the PLM module.
- int BSP PLM Reset(void): resets the PLM module.
- int BSP\_PLM\_Ping(const uint8 t\* pingBuf, uint8 t pingLen): pings the PLM module.

#### **MIB configuration**

- int BSP\_PLM\_Mib\_Write(uint8\_t indexMib, const uint8\_t\* bufMib, uint8 t lenBuf): writes a PLM MIB parameter.
- int BSP\_PLM\_Mib\_Read(uint8\_t indexMib, uint8\_t\* bufMib, uint8\_t lenBuf): reads a PLM MIB parameter.
- int BSP\_PLM\_Mib\_Erase(uint8\_t indexMib): erases a PLM MIB parameter.

#### **PLM communication**

- int BSP\_PLM\_Send\_Data(uint8\_t plmOpts, const uint8\_t\* dataBuf, uint8 t dataLen, uint8 t\* confData): sends data via PLM communication.
- int BSP\_PLM\_Send\_Secure\_data(uint8\_t\_plmOpts, const uint8\_t\* dataBuf, uint8 t clrLen, uint8 t encLen, uint8 t\* retData) sends encrypted data via PLM communication.
- ST7580Frame \*BSP\_PLM\_Receive\_Frame(void): receives data via PLM communication.

### **2.5 Sample application description**

<span id="page-7-1"></span>A sample application using the X-NUCLEO-PLM01A1 expansion board with the NUCLEO-F401RE or NUCLEO-L053R8 board is provided in the "Projects" directory. Ready-to-use projects are available for multiple IDEs.

The sample application contains a simple point-to-point communication between two nodes equipped with an STM32 Nucleo board and an X-NUCLEO-PLM01A1 expansion board.

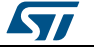

l

a Detailed technical information decribing the user API functions and parameters can be found in the "X-CUBE-PLM1.chm" compiled HTML file located in the software package "Documentation" folder.

To create a demo (using a PC to monitor the activity on the power line), the developer has to use the STM32 Nucleo LEDs and/or buttons. He can assign each node a role as master or slave by pushing the STM32 Nucleo USER button at boot time:

- USER button pressed = master
- USER button released = slave

These options allow having only a single precompiled binary for both roles.

After the role assignment, in an endless loop, the master board sends a TRIGGER frame to the power line (toggling the X-NUCLEO-PLM01A1 green LED) that the slave will receive and recognize (toggling the X-NUCLEO-PLM01A1 red LED).

The slave will send back an ACK frame as a confirmation (toggling the X-NUCLEO-PLM01A1 green LED).

The master node will recognize the ACK frame (toggling the X-NUCLEO-PLM01A1 red LED).

If the two nodes are connected through USB cables, they print power line status messages on a debug serial port (e.g. message sent, message received, etc).

<span id="page-8-0"></span>The following figure shows the master and slave routine described above.

**Figure 4: X-NUCLEO-PLM01A1 expansion board and STM32 Nucleo: master and slave interaction flow** 

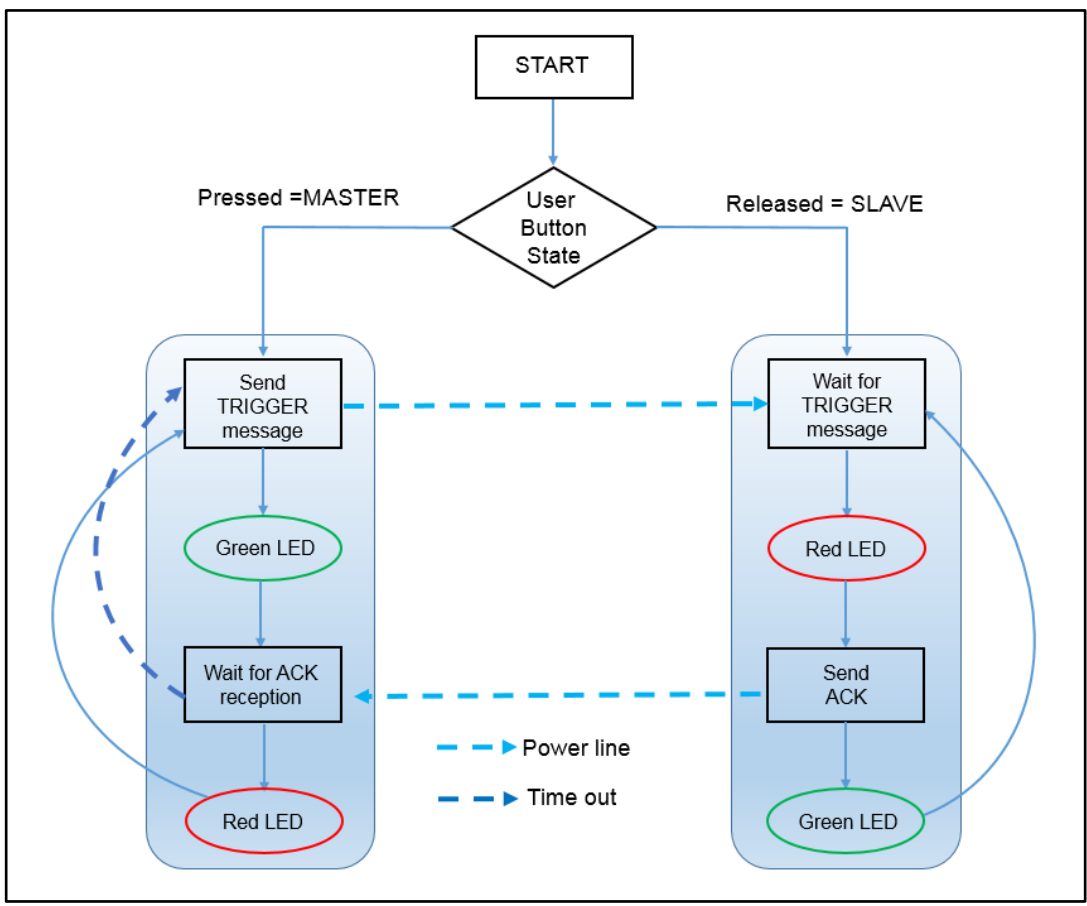

There is also the possibility to monitor the modem power line activity, through serial sniffers connected to the boards: baudrate 115200, 8 bit and no flow control.

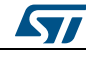

Both the master and the slave will send debug prints, notifying their activity.

#### <span id="page-9-0"></span>**Figure 5: X-NUCLEO-PLM01A1 expansion board and STM32 Nucleo: debug prints during sample communication**

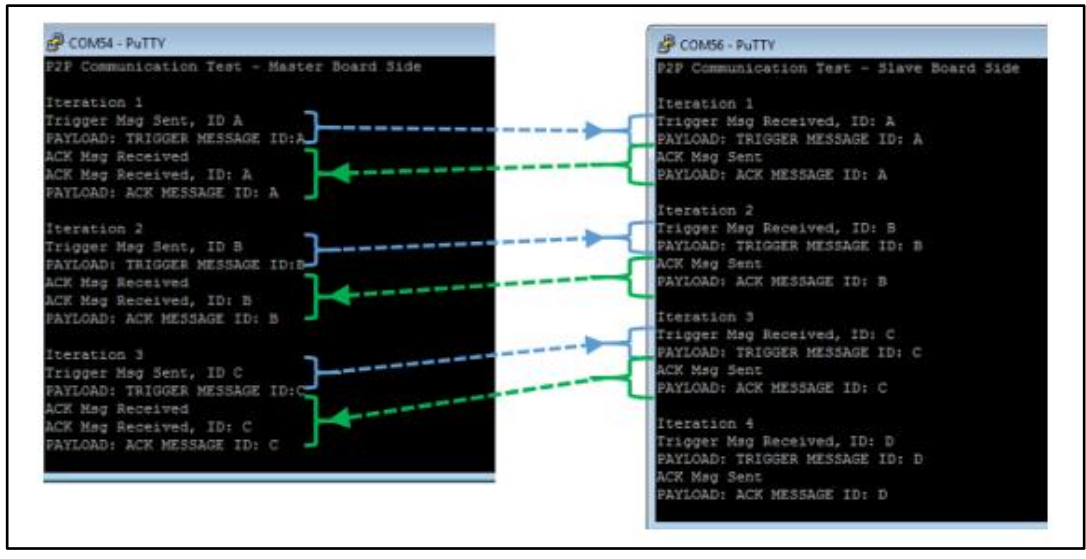

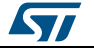

## <span id="page-10-0"></span>**3 System setup guide**

### **3.1 Hardware description**

<span id="page-10-1"></span>This section describes the hardware components required for developing power line communication-based application.

<span id="page-10-2"></span>The following subsections describe the individual components.

#### **3.1.1 STM32 Nucleo platform**

STM32 Nucleo development boards provide an affordable and flexible way for users to test solutions and build prototypes with any STM32 microcontroller line.

The Arduino™ connectivity support and ST morpho connectors make it easy to expand the functionality of the STM32 Nucleo open development platform with a wide range of specialized expansion boards to choose from.

The STM32 Nucleo board does not require separate probes as it integrates the ST-LINK/V2-1 debugger/programmer.

The STM32 Nucleo board comes with the comprehensive STM32 software HAL library together with various packaged software examples.

<span id="page-10-3"></span>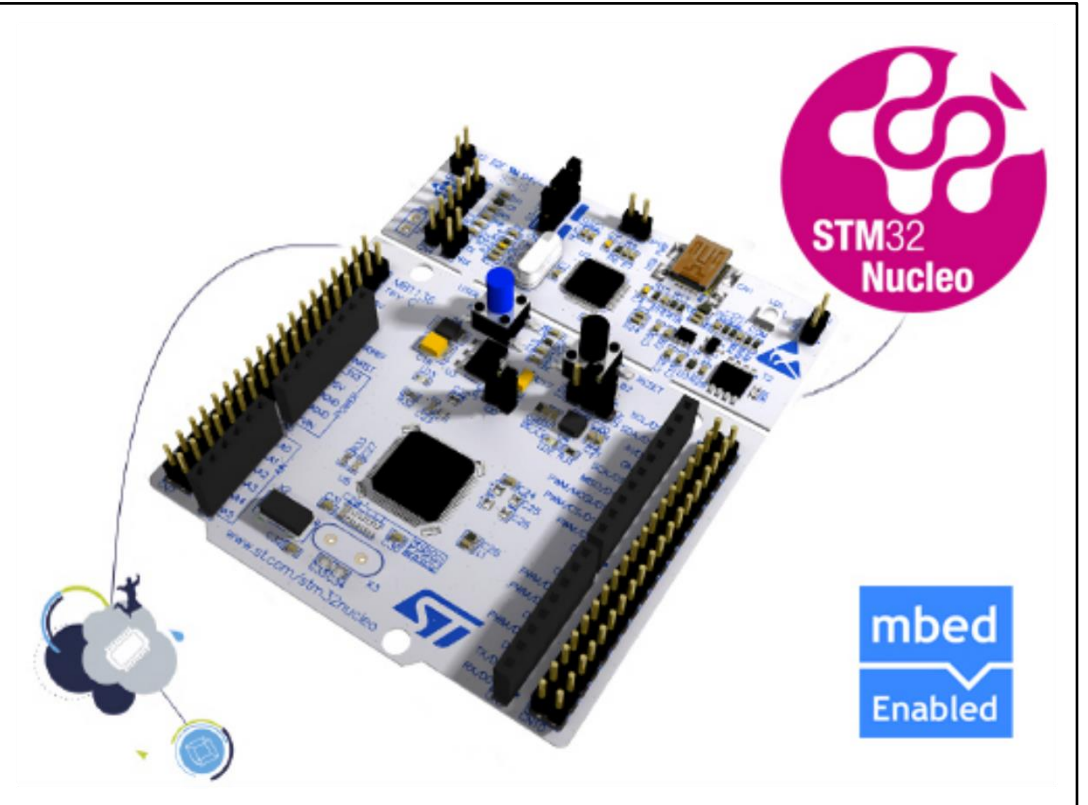

**Figure 6: STM32 Nucleo board** 

Information regarding the STM32 Nucleo board is available at *[www.st.com/stm32nucleo](http://www.st.com/stm32nucleo)*

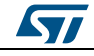

<span id="page-11-0"></span>The X-NUCLEO-PLM01A1 expansion board for STM32 Nucleo is based on the ST7580 FSK, PSK multi-mode power line networking system-on-chip. It provides an affordable and easy-to-use solution for the development of connectivity applications based on power line communication. It lets you easily evaluate the communication features of the ST7580 based on a DC two-wire link between two boards.

You can also perform evaluation on an AC power line by connecting the X-NUCLEO-PLM01A1 to an STEVAL-XPLM01CPL board providing effective AC coupling and isolation. The X-NUCLEO-PLM01A1 is interfaced with the STM32 controller via UART and GPIO pins and is compatible with the Arduino UNO R3 (default configuration) and ST morpho (optional) connectors.

<span id="page-11-3"></span>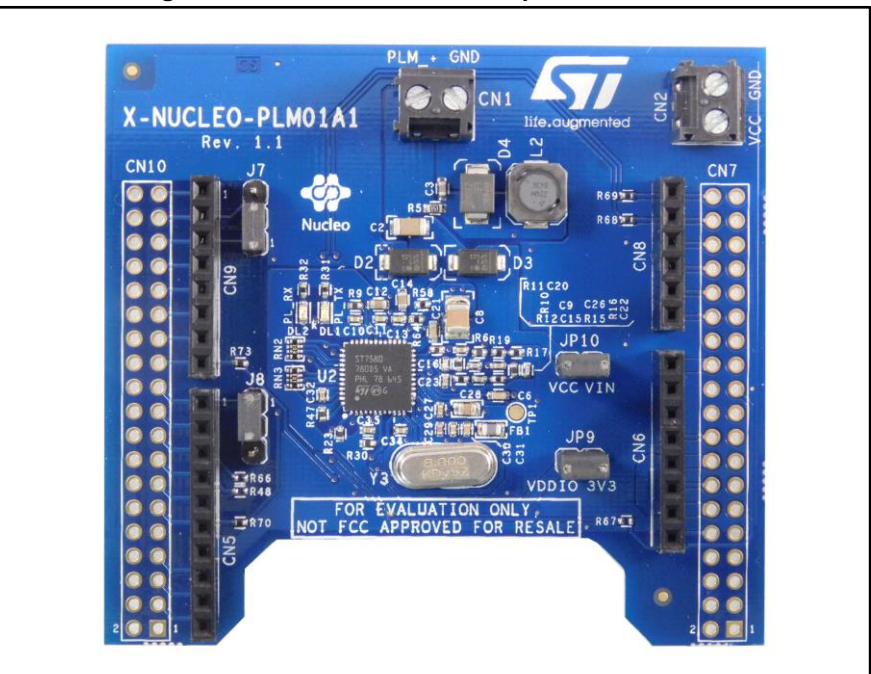

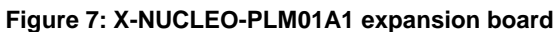

## **3.2 Hardware and software setup**

### **3.2.1 Hardware setup**

<span id="page-11-2"></span><span id="page-11-1"></span>The following hardware components are needed:

- Two STM32 Nucleo development platforms (suggested order code: NUCLEO-F401RE or NUCLEO-L053R8)
- Two power line expansion boards (X-NUCLEO-PLM01A1)
- Two USB type A to Mini-B USB cables to connect the two STM32 Nucleo boards to the PC
- One lab DC power supply to provide 12 V
- Four wires for power supply (2 per board)
- Two wires for PLM connection

The following picture shows the environment detailed above.

12/15 DocID030448 Rev 1

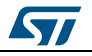

<span id="page-12-3"></span>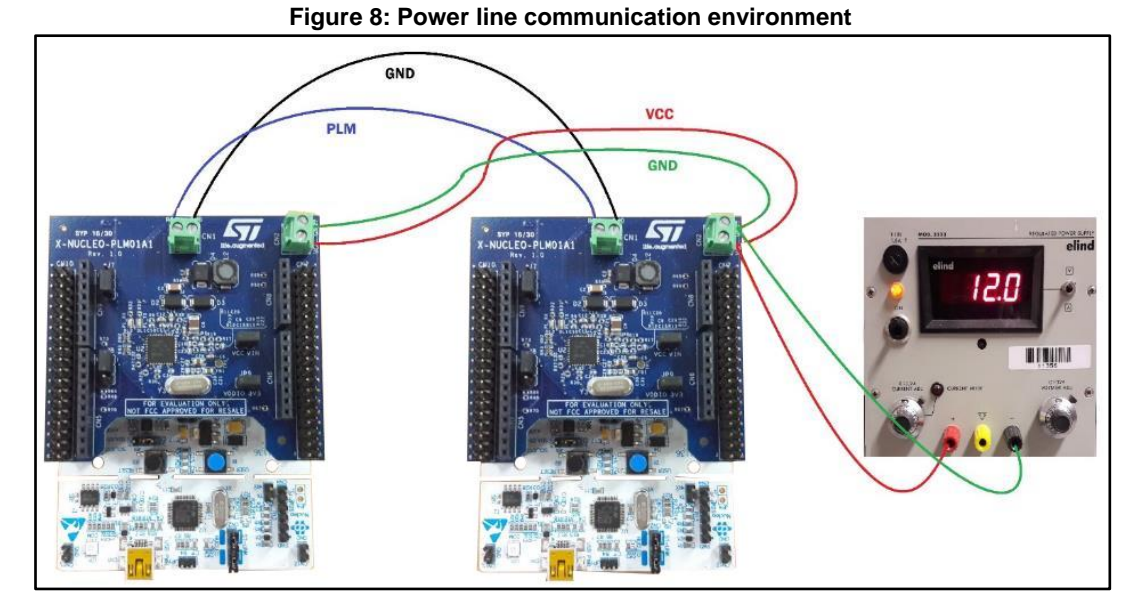

#### **3.2.2 Software setup**

<span id="page-12-0"></span>This section lists the minimum requirements for the developer to set up the SDK, run the sample scenario based on the application demo provided and customize applications.

#### **3.2.2.1 Development Tool-chains and Compilers**

Select one of the Integrated Development Environments supported by the STM32Cube expansion software and follow the system requirements and setup information provided by the selected IDE provider.

#### **3.3 System setup guide**

<span id="page-12-1"></span>This section describes how to set up the different components before writing and executing applications on the STM32 Nucleo board with the power line communication expansion board.

#### **3.3.1 STM32 Nucleo and X-NUCLEO-PLM01A1 expansion board setup**

<span id="page-12-2"></span>The STM32 Nucleo board integrates the ST-LINK/V2-1 debugger/programmer. The developer can download the relevant version of the ST-LINK/V2-1 USB driver by searching STSW-LINK008 or STSW-LINK009 on www.st.com (according to used the Microsoft Windows OS version).

The X-NUCLEO-PLM01A1 expansion board can be easily connected to the STM32 Nucleo board through the Arduino UNO R3 extension connector and can interface with the external STM32 microcontroller on the STM32 Nucleo via the I²C transport layer.

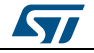

# **4 Revision history**

**Table 1: Document revision history** 

<span id="page-13-0"></span>

| Date        | <b>Version</b> | <b>Changes</b>   |
|-------------|----------------|------------------|
| 28-Jun-2017 |                | Initial release. |

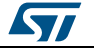

#### **UM2189**

#### **IMPORTANT NOTICE – PLEASE READ CAREFULLY**

STMicroelectronics NV and its subsidiaries ("ST") reserve the right to make changes, corrections, enhancements, modifications, and improvements to ST products and/or to this document at any time without notice. Purchasers should obtain the latest relevant information on ST products before placing orders. ST products are sold pursuant to ST's terms and conditions of sale in place at the time of order acknowledgement.

Purchasers are solely responsible for the choice, selection, and use of ST products and ST assumes no liability for application assistance or the design of Purchasers' products.

No license, express or implied, to any intellectual property right is granted by ST herein.

Resale of ST products with provisions different from the information set forth herein shall void any warranty granted by ST for such product.

ST and the ST logo are trademarks of ST. All other product or service names are the property of their respective owners.

Information in this document supersedes and replaces information previously supplied in any prior versions of this document.

© 2017 STMicroelectronics – All rights reserved

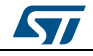